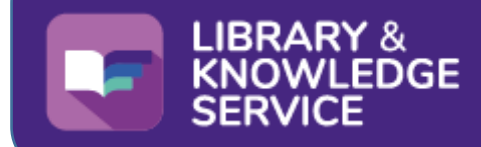

## **LKS Outreach**

Issue 10: January 2022

**The Outreach Librarian Service** *Bringing the Evidence to you*

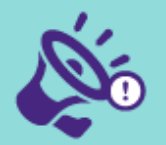

#### **HDAS Decommissioning**

Please be aware that HDAS (the Healthcare Database Advanced Search) Interface is being decommissioned and will close down on 31st March 2022.

If you have saved searches on HDAS there are instructions on how to export them on the help pages here:

**[https://www.nice.org.uk/about/](https://www.nice.org.uk/about/what-we-do/evidence-services/journals-and-databases/hdas-closure-information) [what-we-do/evidence](https://www.nice.org.uk/about/what-we-do/evidence-services/journals-and-databases/hdas-closure-information)[services/journals-and](https://www.nice.org.uk/about/what-we-do/evidence-services/journals-and-databases/hdas-closure-information)[databases/hdas-closure](https://www.nice.org.uk/about/what-we-do/evidence-services/journals-and-databases/hdas-closure-information)[information](https://www.nice.org.uk/about/what-we-do/evidence-services/journals-and-databases/hdas-closure-information)**

Going forward evidence searches will be carried out on the Native Search interfaces. Further information, guides and training for these will be available nearer the time and we will be posting further information about this in our next newsletter.

#### **Library Training**

With all the new resources and upcoming changes there is a lot to take in. If you need help, please don't hesitate to book a training session with one of our Librarians. Training is currently being carried out virtually via MS Teams and we will endeavour to find a time and date that is convenient for you. Contact the library at: [library@sthk.nhs.uk](mailto:library@sthk.nhs.uk) to find out about library training or to arrange a session with us.

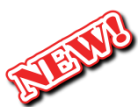

### **New Online Resources**

**We have three brand new national resources for you to try out. All are aimed at making accessing and finding the information you need easier and faster.**

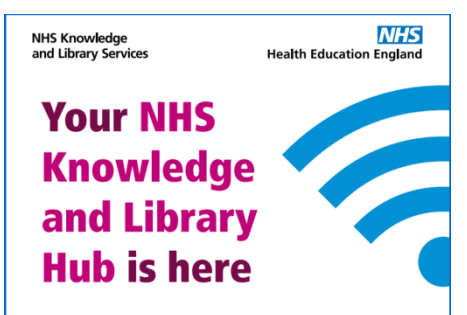

#### **The NHS Knowledge and Library**

**Hub** will connect you to high quality knowledge and evidence resources all in one place Whether you need evidence for patient care, management decision-making, education and research or just professional curiosity, it's a great place to start your search and includes:

- Over 7,000 journals
- E-books including OUP handbooks
- One-click access to full text articles or to request a copy
- Clinical decision support tools including BMJ Best Practice
- NICE pathways and guidelines
- Databases like Medline, EMBASE and CINAHL **Access the Hub via the link on our website homepage, using your NHS OpenAthens Account.**

Further information about the Hub can be found here: [https://www.knowledge](https://www.knowledge-nw.nhs.uk/knowledge-and-library-hub)[nw.nhs.uk/knowledge-and](https://www.knowledge-nw.nhs.uk/knowledge-and-library-hub)[library-hub](https://www.knowledge-nw.nhs.uk/knowledge-and-library-hub)

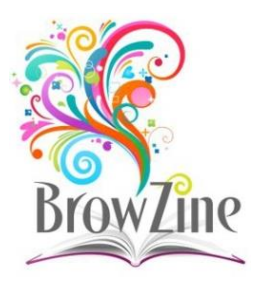

**BrowZine** is an easy way to browse, read and monitor journal content on your mobile device, laptop or desktop PC.

Using BrowZine you can:

- Browse the journals list to see what titles we hold in your specialty or areas of interest
- Create an account to keep track of your favourite journals
- Save them on your personal bookshelf, providing easy access
- View tables of contents when new issues are published
- Get the full text of the articles where available
- View journals and articles anywhere and anytime with the BrowZine app

Find BrowZine by clicking on *Journals* on the Library website.

To find out more about how BrowZine works watch the video: [https://www.youtube.com/watch](https://www.youtube.com/watch?v=MjN3jiailUY) [?v=MjN3jiailUY](https://www.youtube.com/watch?v=MjN3jiailUY)

Or see our webpage here, which includes a link to our Quick Guide: [https://www.knowledge](https://www.knowledge-nw.nhs.uk/find-full-text-journals)[nw.nhs.uk/find-full-text-journals](https://www.knowledge-nw.nhs.uk/find-full-text-journals)

 **…continued overleaf**

#### **… continued from front page**

# LibKey

**LibKey Nomad** provides a quick and easy way to find full text journal articles. It automatically links to articles subscribed to by the Library and Knowledge Service (or open access alternatives) as you browse the Internet and come across literature. In each case, Nomad finds the fastest and simplest path to journals articles across thousands of publisher websites as well as PubMed, Google Scholar and Wikipedia.

Nomad has already been installed for you on the Chrome and Edge browsers on all work PCs (you may have already noticed the green teardrop icon in the top right of your browser) but you can

→ ☆

also install it for yourself on your own home computers, laptops and other devices, giving you quick and easy access to full text journal articles wherever you are. Nomad works with Chrome, Firefox, Edge, Vivaldi and Brave and can easily be installed by following these steps:

• Go to [https://thirdiron.com/downlo](https://thirdiron.com/downloadnomad/) [adnomad/](https://thirdiron.com/downloadnomad/)

LIBRARY &<br>KNOWLEDGE

and select the browser you would like to download this to by clicking on "Download" under the relevant browser icon

- Follow the instructions online to download the extension. Agree that LibKey Nomad can read and change all your data on the websites you visit - it needs to do this to check each article against its link resolver to present the correct link
- Click on the green teardrop icon in the plugins and bookmarks region of your browser window
- In the pop up box that appears, search for and select "St Helens & Knowsley Teaching Hospitals NHS Trust" or "CCGs, GPs and Practice Staff in Halton, Knowsley and St Helens" as appropriate

And that's it, you're done!

After installation, Nomad automatically scans for scholarly content wherever you may roam, and offers you links through our library whenever possible - look for the green teardrop LibKey Nomad pop up that will appear at the bottom left of your screen.

Further information and links to training resources and videos on LibKey Nomad can be found on our website at: [https://www.knowledge-](https://www.knowledge-nw.nhs.uk/nhs-hub-help-and-guidance)

[nw.nhs.uk/nhs-hub-help-and](https://www.knowledge-nw.nhs.uk/nhs-hub-help-and-guidance)[guidance](https://www.knowledge-nw.nhs.uk/nhs-hub-help-and-guidance)

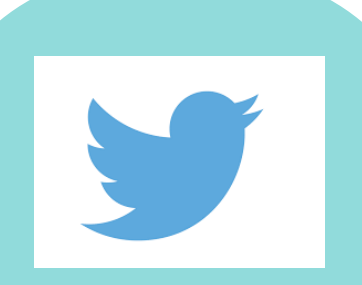

Follow us on Twitter at **@STHKNHSLibrary**  to find out about our new resources and to keep up with the latest library news

To find out how the **Outreach Librarian Service** can help you and your team, go to:

**\*\*\*\*\*\*\*\*\*\*\*\*\*\***

[https://www.knowledge](https://www.knowledge-nw.nhs.uk/clinical-and-outreach-service)[nw.nhs.uk/clinical-and](https://www.knowledge-nw.nhs.uk/clinical-and-outreach-service)[outreach-service](https://www.knowledge-nw.nhs.uk/clinical-and-outreach-service)

or email **Yvonne**, at: [yvonne.stubbington@](mailto:yvonne.stubbington@midmerseyda.nhs.uk) [midmerseyda.nhs.uk](mailto:yvonne.stubbington@midmerseyda.nhs.uk)

**We look forward to hearing from you**

#### **Library & Knowledge Service**

St Helens & Knowsley Teaching Hospitals NHS Trust Whiston Hospital, Prescot, Merseyside, L35 5DR email: **[library@sthk.nhs.uk](mailto:library@sthk.nhs.uk)** website: **[https://www.knowledge-nw.nhs.uk](https://www.knowledge-nw.nhs.uk/)**